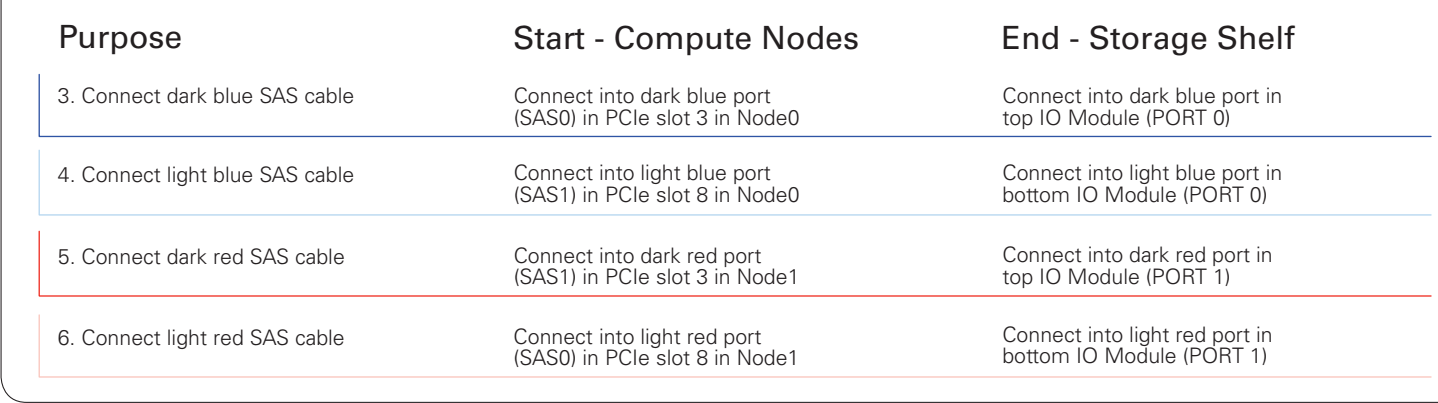

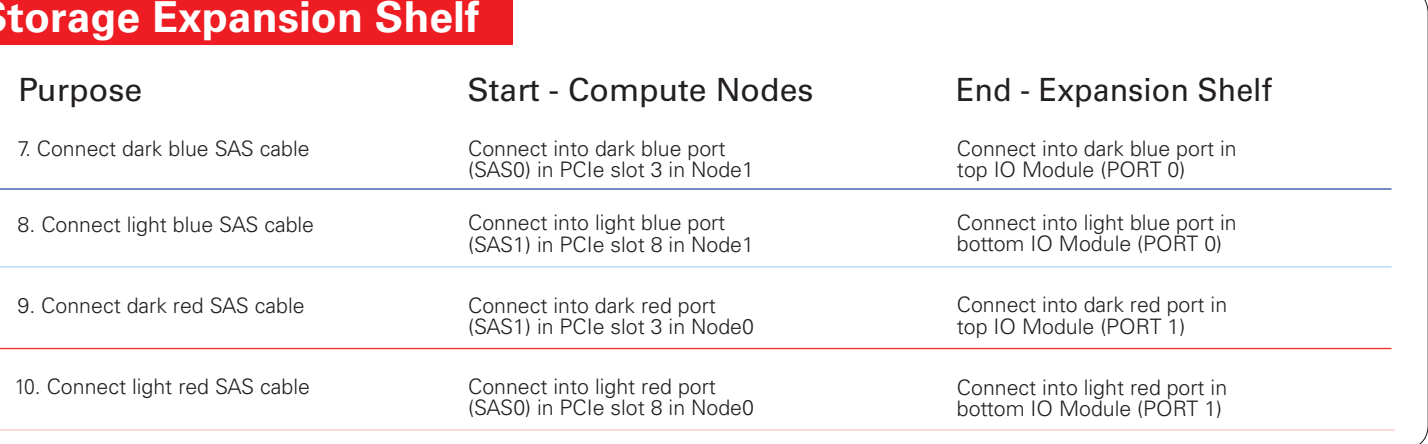

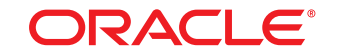

### **DATABASE APPLIANCE**

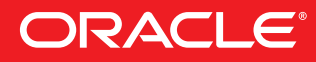

# Cabling the Interconnect and Storage for Oracle Database Appliance X8-2-HA

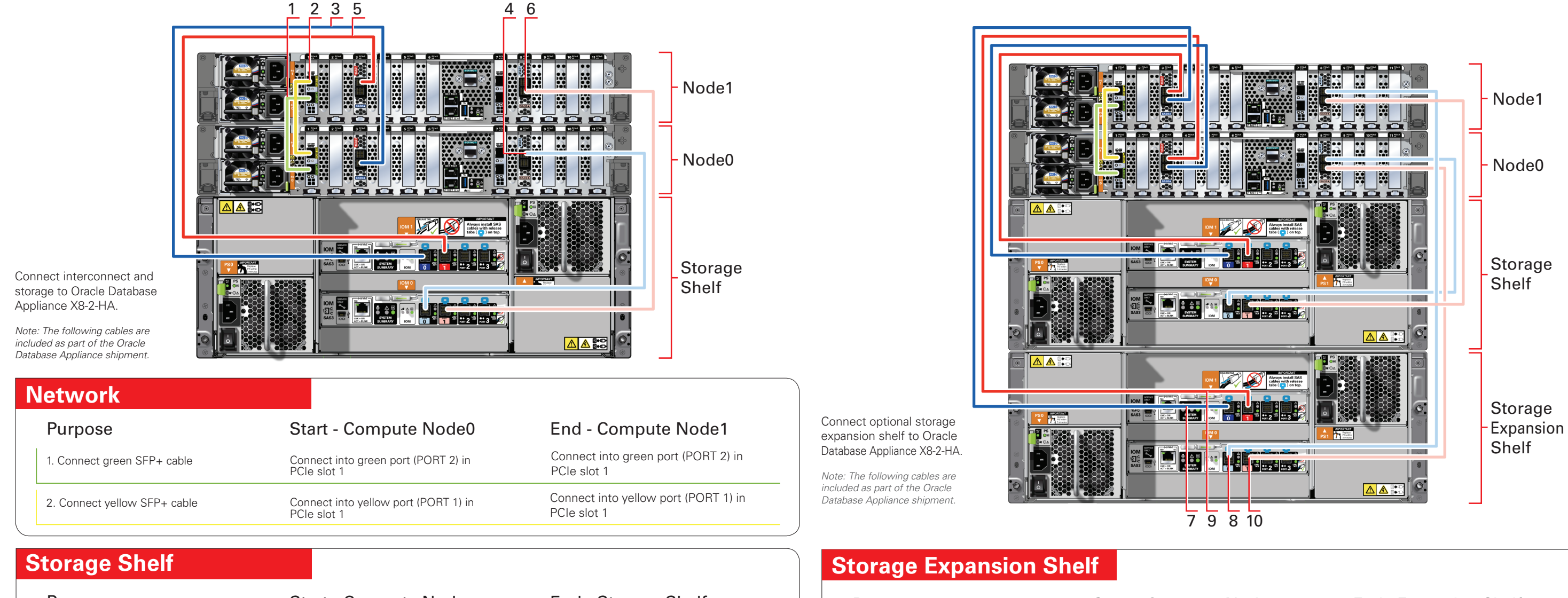

#### **Important:**

Follow the instructions on Page 1 to cable the server nodes, storage systems, and interconnect before proceeding. On both nodes, connect:

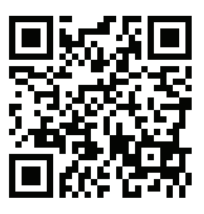

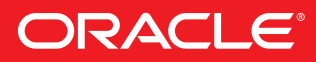

### Connect Power and Network Cables :333333 133333 Node1 ........ 1202020 Node0 Storage Shelf AA<sup>8+</sup>0  $\overline{2}$   $\overline{3}$   $\overline{4}$  1

- A Plug in AC power to the storage shelf and host node power supplies (1). For redundancy, ensure that each component has one of its two power supply connected to a separate AC power source.
- B Plug in the network cable for Oracle Integrated Lights Out Manager (Oracle ILOM) network management port (2).
- C (Optional) On Node0 only, connect peripheral to USB (3).
- D Plug in network cables to the public network ports (4). (Port connections can vary depending on the option ordered).

Refer to the *Oracle Database Appliance Deployment and User's Guide* for information about configuring and deploying the appliance. To get started with your appliance, refer to the *Oracle Database Appliance Welcome Kit* at:

- A Power on the storage shelf and optional storage expansion shelf using the ON/OFF switch on each power supply. The storage shelves must be fully powered on (their Power OK LED steady on) before attempting to power on the host nodes. This can take several minutes depending on the number of drives installed.
- B On each node, after the green SP OK LED (5) is steady ON, push the power button (6).
- C Wait for the green Power OK LED (7) to turn steady ON. The Power OK LED may blink for several minutes. Do not repeatedly push the power buttons.

# Setup for Oracle Database Appliance X8-2-HA

http://www.oracle.com/goto/oda/docs

#### Connect power to the power supply.

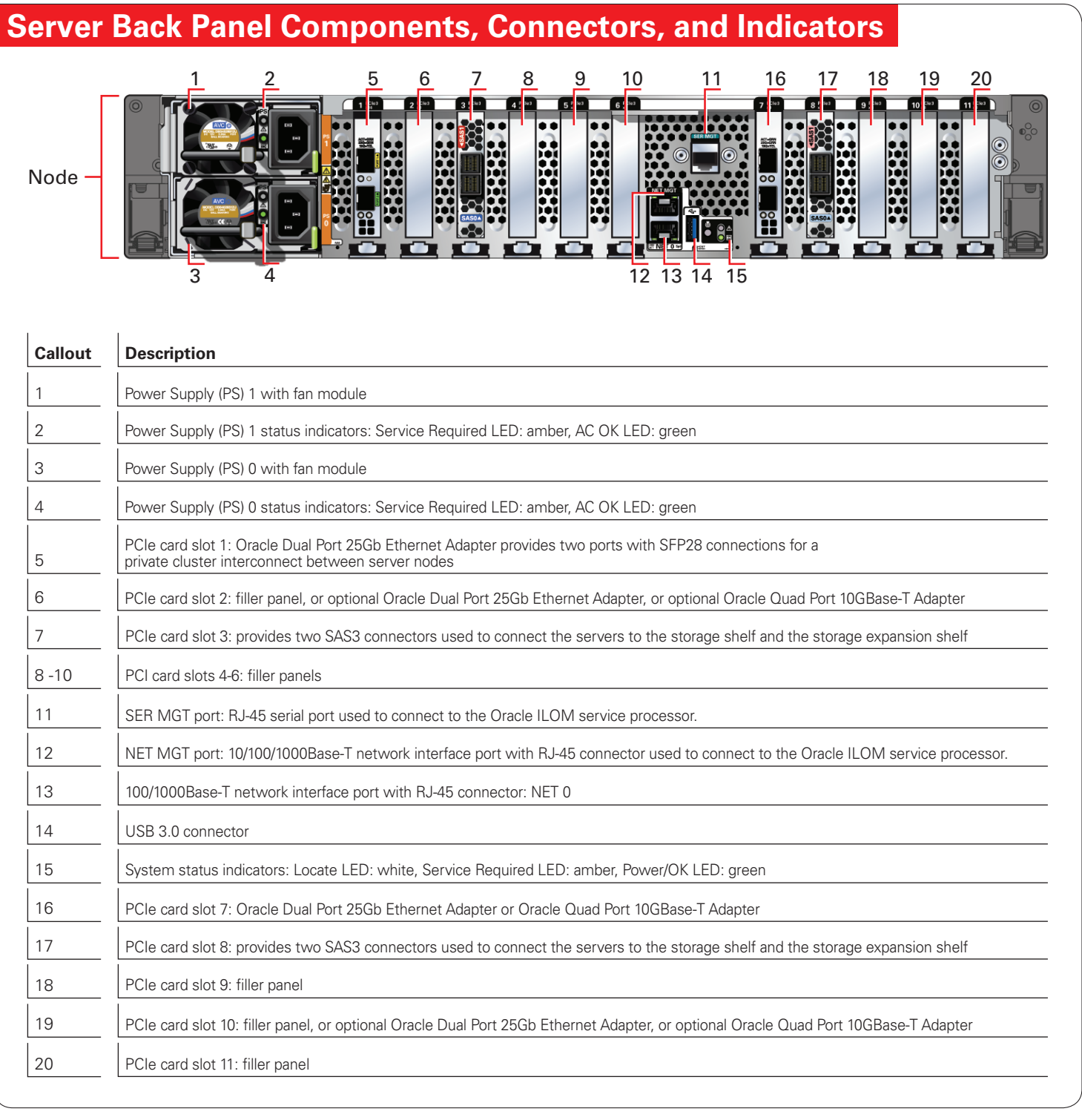

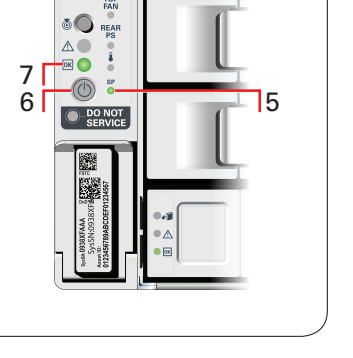

### **3** Deploy and Configure the Appliance

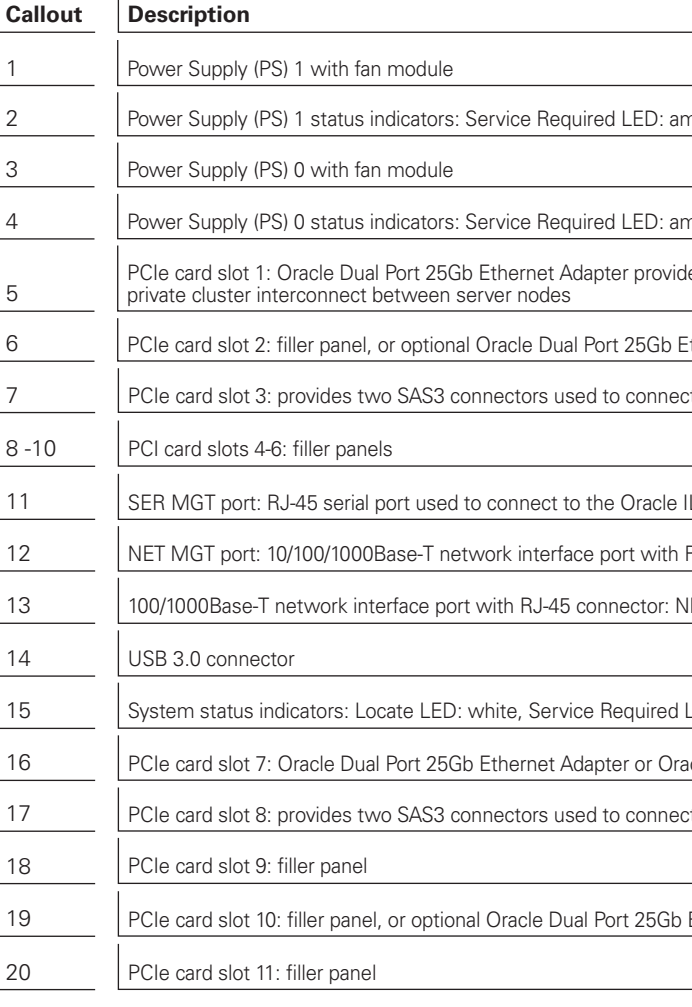

## **2** Start Up the Systems

For more information about Oracle Database Appliance, go to Oracle Technology Network: http://www.oracle.com/technetwork/server-storage/engineered-systems/database-appliance/index.html For more information about deployment, go to: http://www.oracle.com/goto/oda/docs You can also scan the Quick Response Code with your mobile device to read the documentation.